# 20-位置说明

在配置各种的矩阵模式时,会有一个位置选择

#### 问题详情页

可以将问题矩阵放在问题视图中的两个不同位置,此行为由问题矩阵面板和屏幕字段面板选项控制。

"屏幕字段"面板-矩阵将放置在"问题"视图中的其他自定义字段旁边,这与屏幕中字段的排序有关。

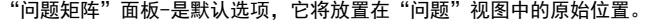

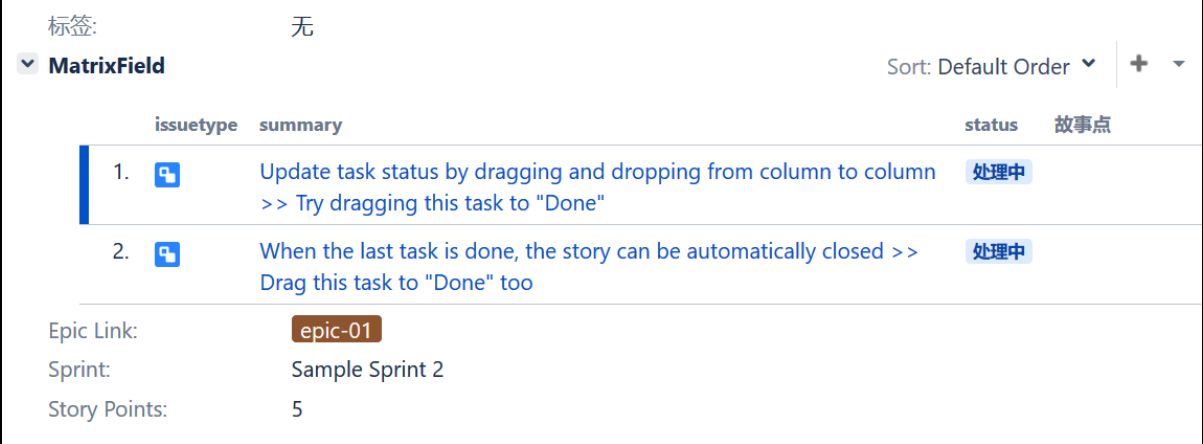

与

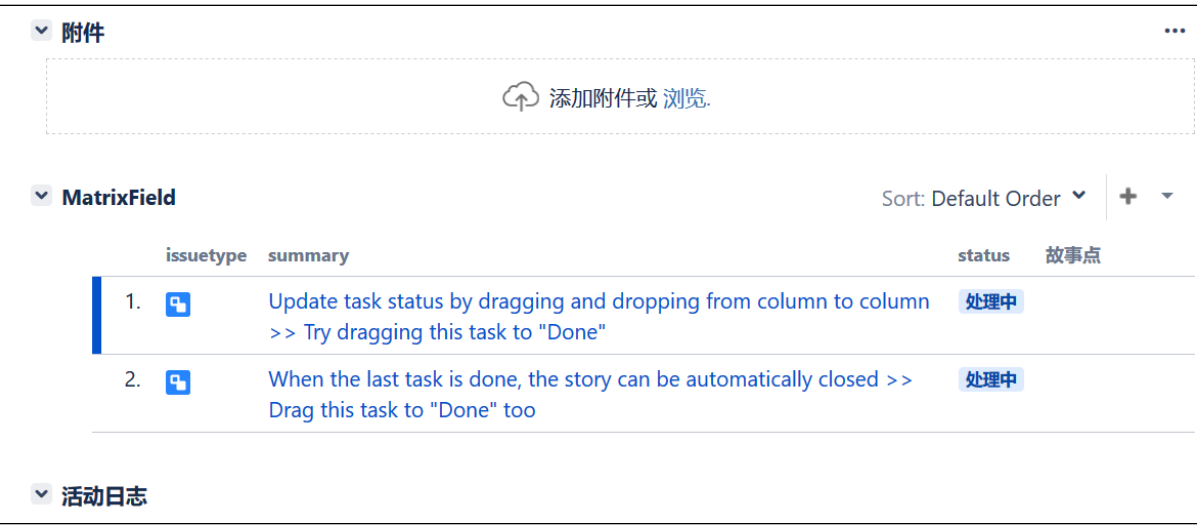

### 问题导航

有两种方法可以在问题导航器中可视化问题矩阵字段:仅显示问题编号或整个问题矩阵表。

#### 注意,这种问题导航的模式,也

- 用于仪表盘中的矩阵显示
- 应用于Service Desk队列

以下是问题编号和矩阵详情的对比

● 问题编号

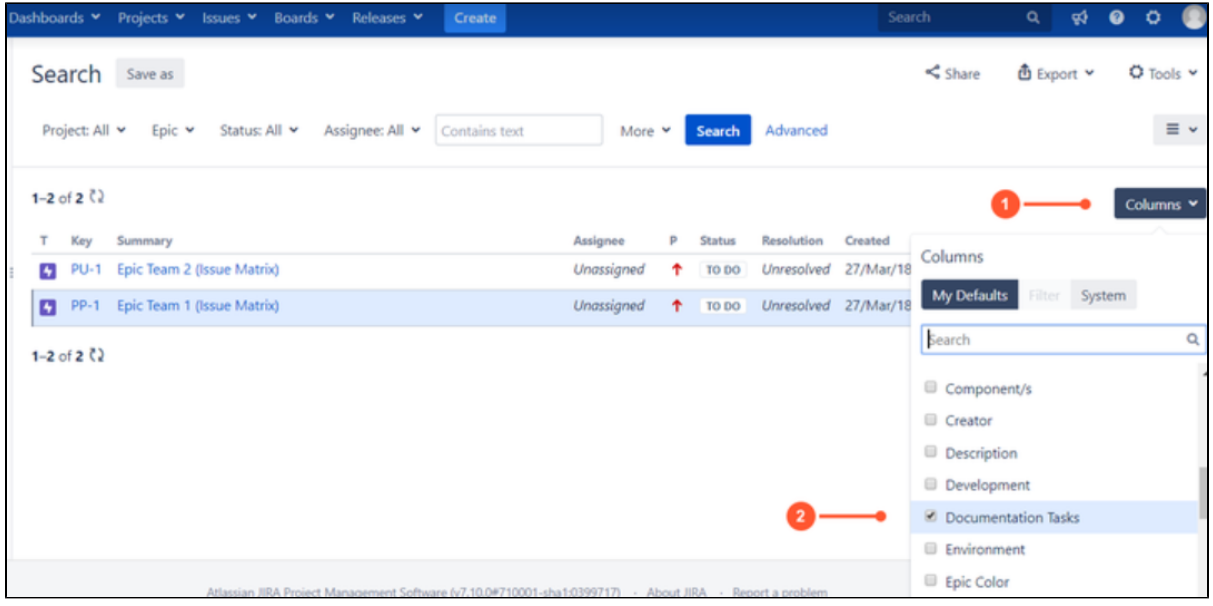

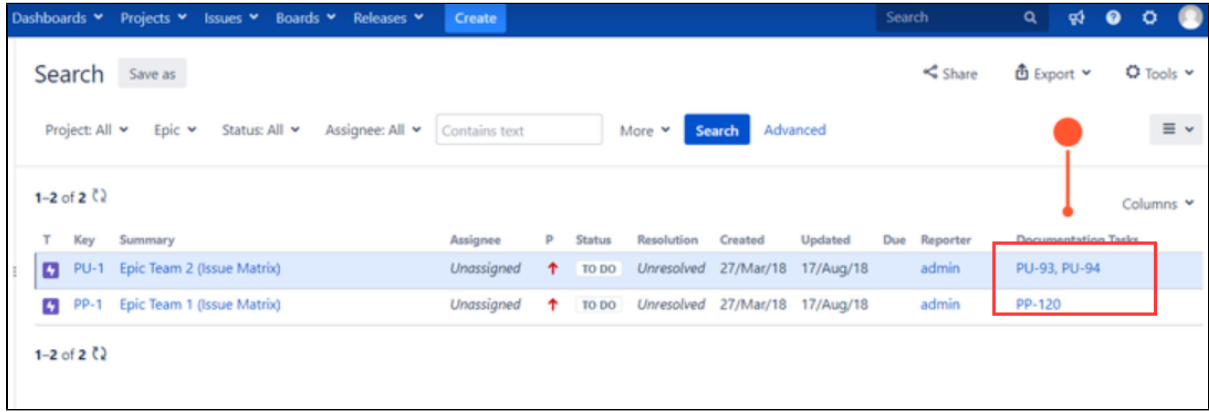

矩阵详情

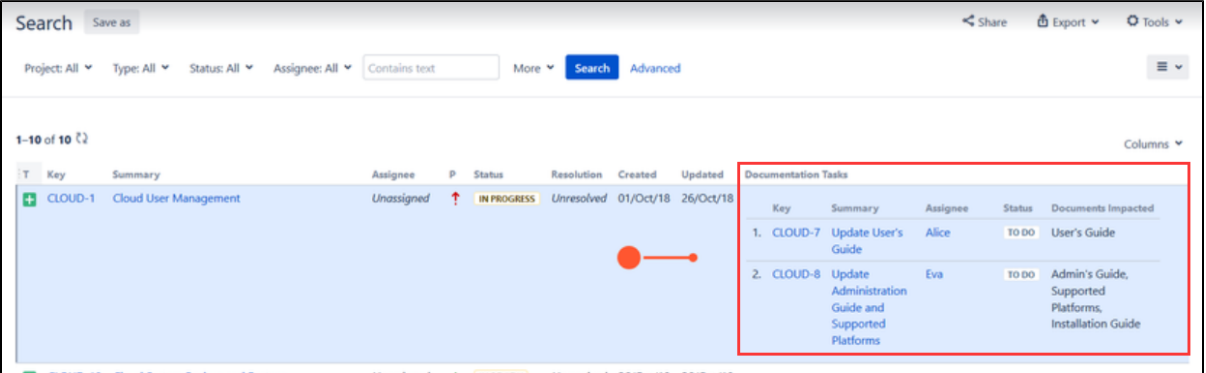

## Agile面板

还可以在敏捷板的问题详细视图中显示问题矩阵。打开Agile面板并单击其中一个问题后,将在"问题详细信息"视图中看到问题矩阵

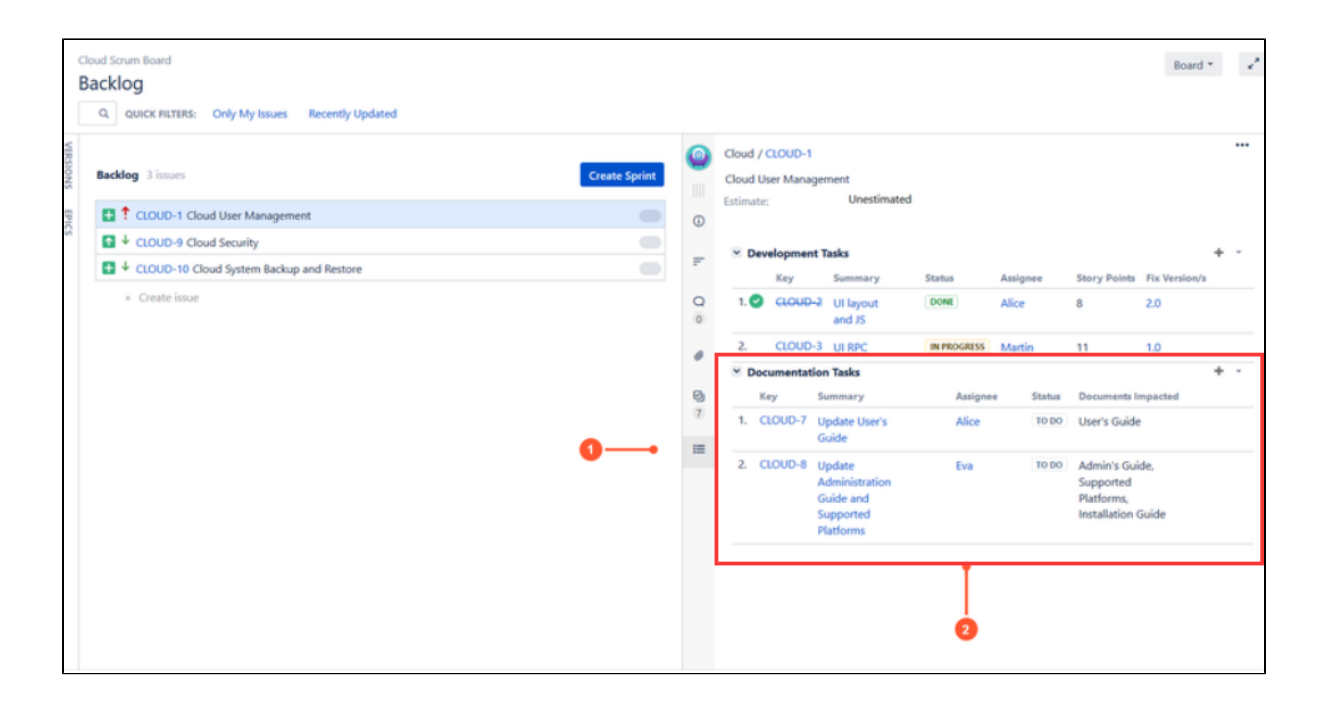